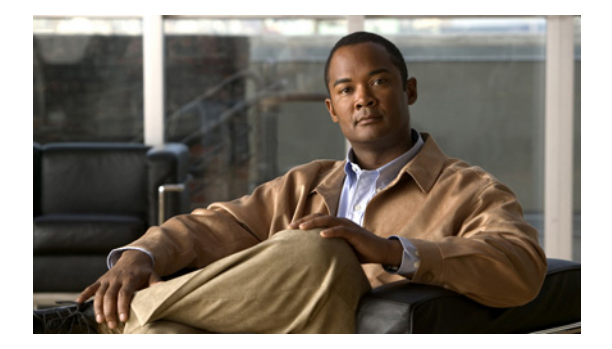

### **L**

**Last Updated: June 20, 2007**

#### **[list name](#page-1-0)**

[list number delete](#page-3-0) [list number description](#page-4-0) [list number member](#page-5-0) [list number owner](#page-7-0) [locale \(ccn trigger http\)–IVR Only](#page-9-0) [locale \(ccn trigger jtapi\)](#page-10-0) [locale \(ccn trigger sip\)](#page-11-0) [log console](#page-12-0) [log console monitor](#page-14-0) **[log server](#page-16-0)** [log trace boot](#page-18-0) [log trace buffer save](#page-19-0)

# <span id="page-1-0"></span>**list name**

To create a public distribution list, use the **list name** command in Cisco Unity Express configuration mode. This command does not have a **no** form.

**list name** *list-name* **number** *list-number* **create**

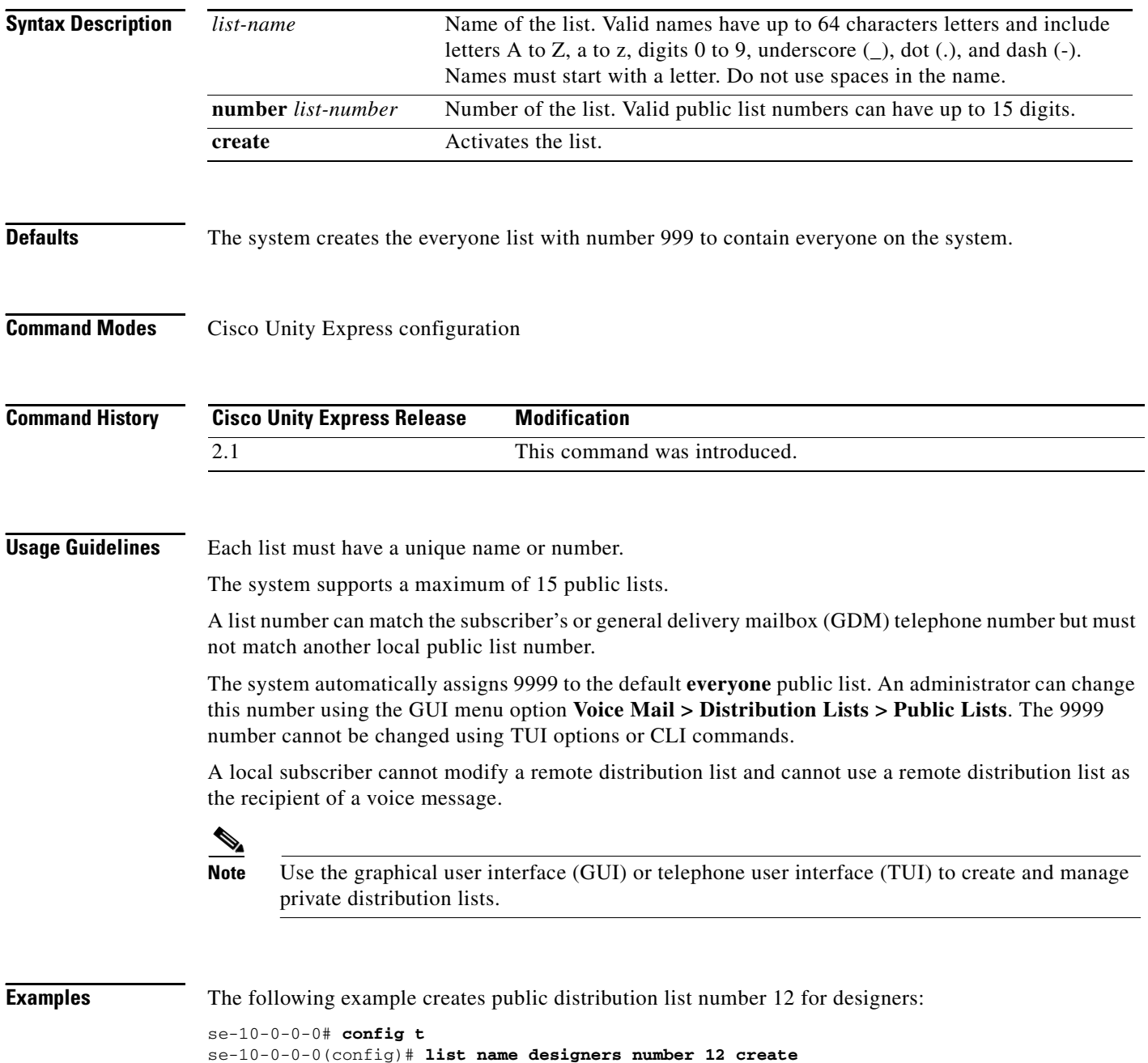

se-10-0-0-0(config)# **exit**

#### **Related Commands**

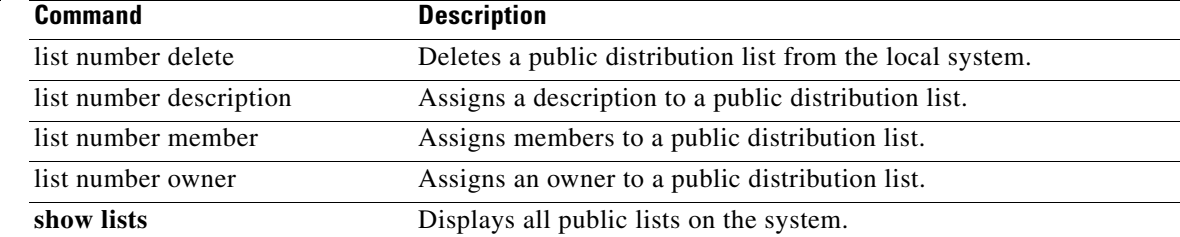

# <span id="page-3-0"></span>**list number delete**

To delete a public distribution list from the local system, use the **list number delete** command in Cisco Unity Express configuration mode. This command does not have a **no** form.

**list number** *list-number* **delete**

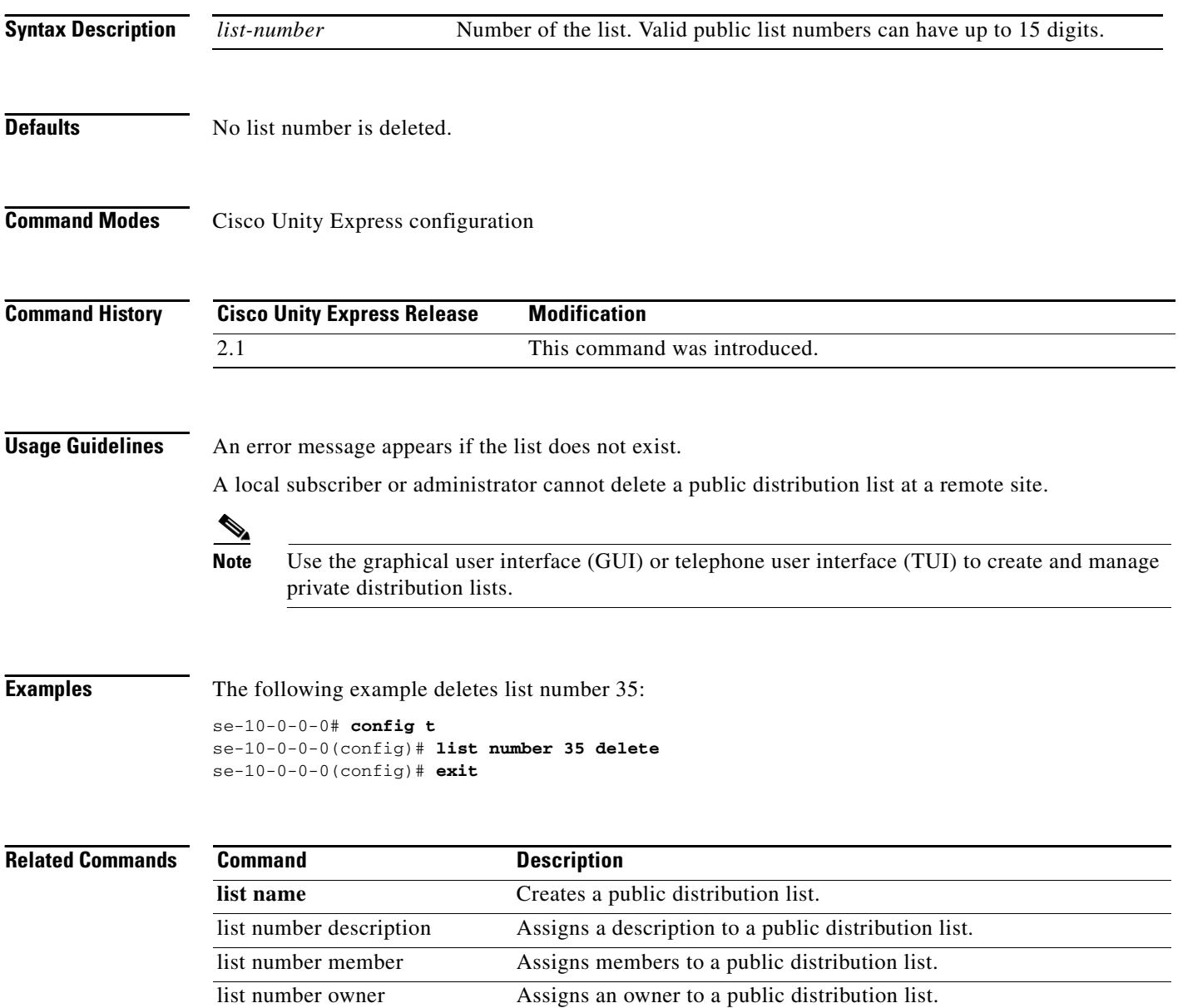

**show lists** Displays all public lists on the system.

# <span id="page-4-0"></span>**list number description**

To add a description to a public distribution list, use the **list number** description command in Cisco Unity Express configuration command. To delete the description, use the **no** form of this command.

**list number** *list-number* **description** *description*

**no list number** *list-number* **description** *description*

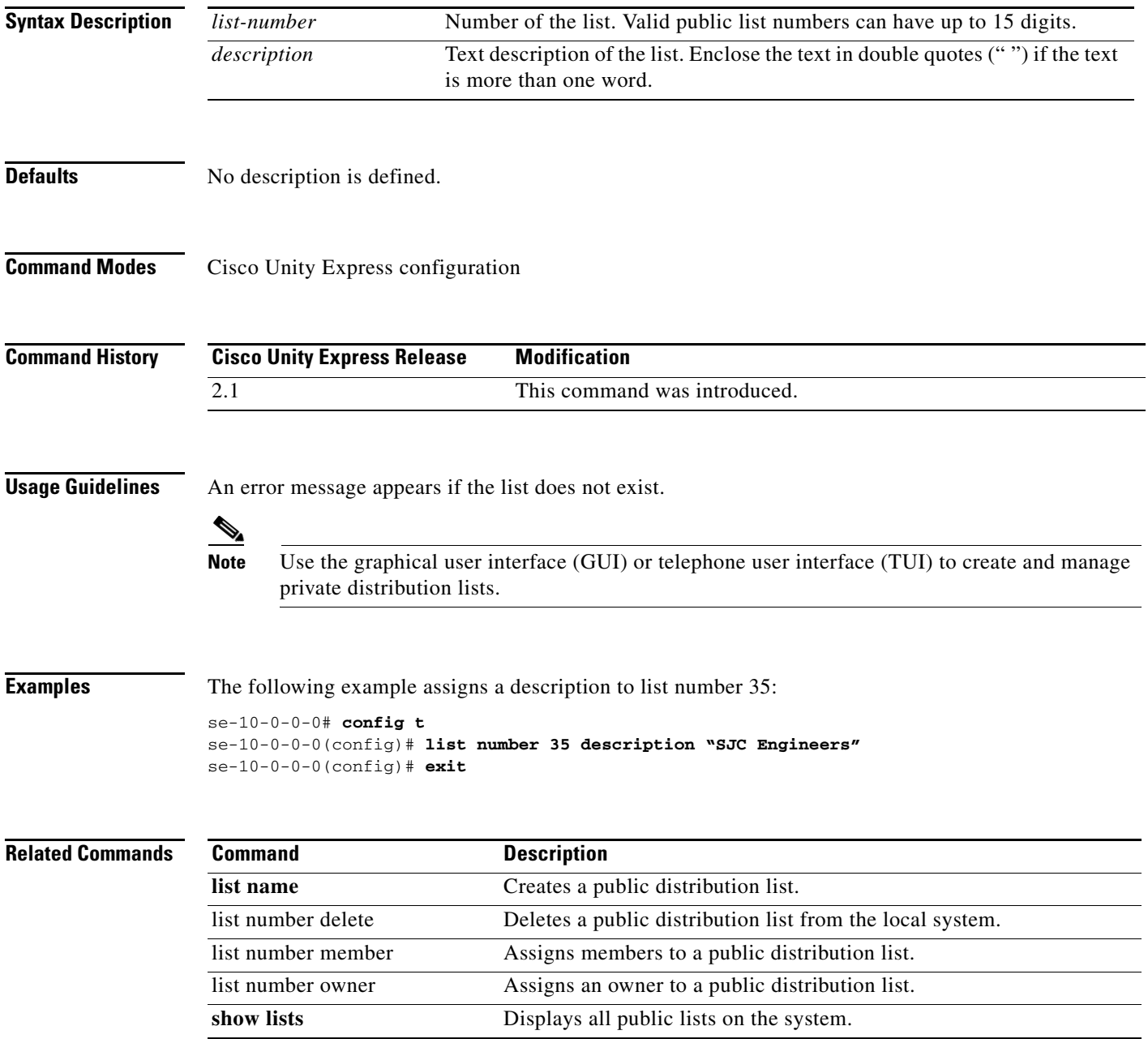

# <span id="page-5-0"></span>**list number member**

To add members to a public distribution list, use the **list number membe**r command in Cisco Unity Express configuration mode. To delete the member from the list, use the **no** form of this command.

**list number** *list-number* **member** {*member-name* | *extension*} **type** {**group** | **user** | **gdm** | **list** | **remote** | **blind**}

**no list number** *list-number* **member** {*member-name* | *extension*} **type** {**group** | **user** | **gdm** | **list** | **remote** | **blind**}

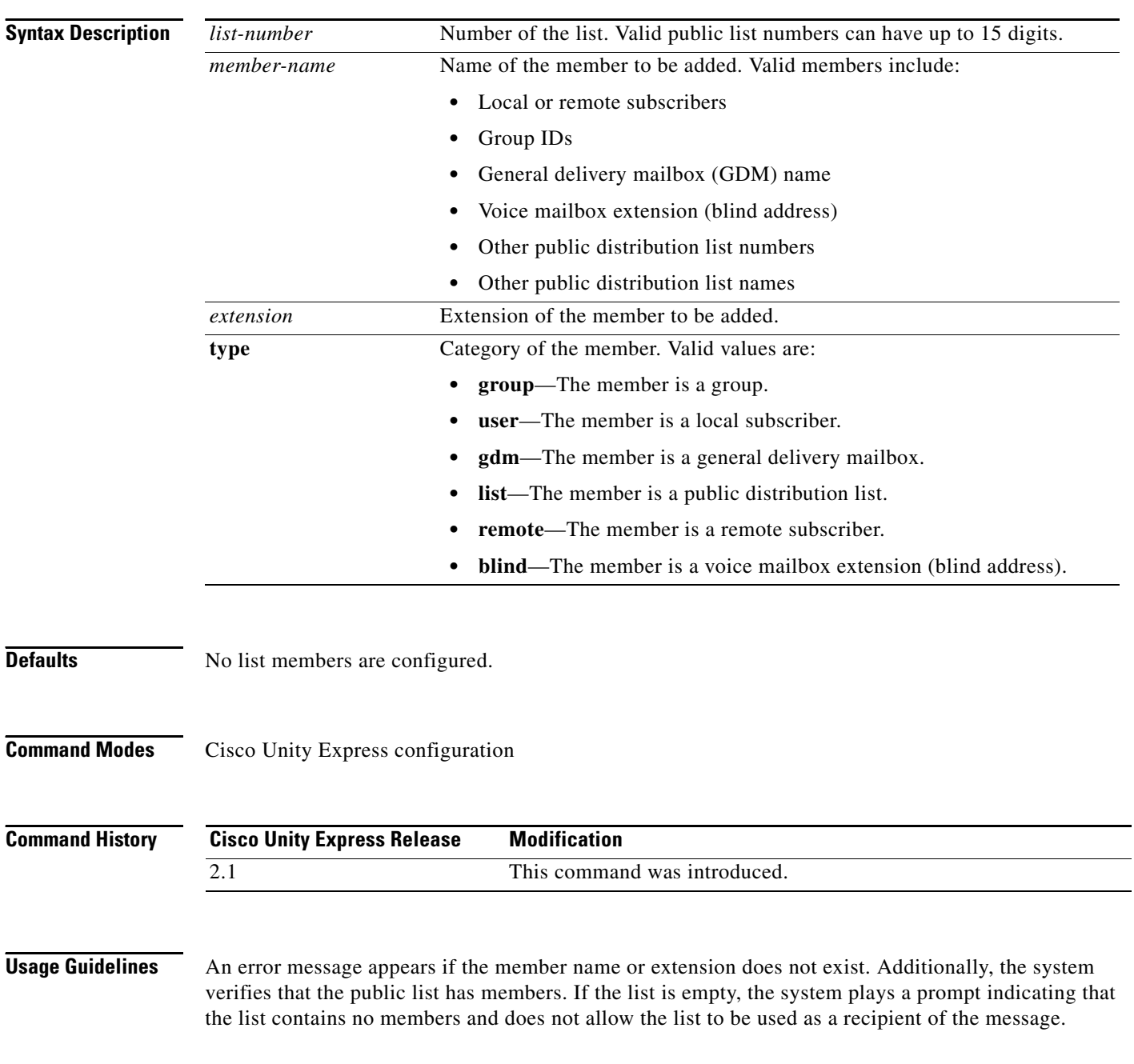

The maximum number of public list members is 1000 for the system. An error message appears if a new member would exceed the maximum.

A remote subscriber that is statically configured on the local system can be a member of a distribution list. However, that remote subscriber cannot own a distribution list on the local system.

A private list cannot be a member of a public list.

Recursive distribution lists are permitted; for example, list A can be a member of list B and list B can be a member of list A.

To use a blind address, specify the location ID and extension of the blind address. The system verifies the location ID and extension length.

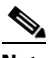

**Note** Use the graphical user interface (GUI) or telephone user interface (TUI) to create and manage private distribution lists.

**Examples** The following example assigns members to list number 35:

```
se-10-0-0-0# config t
se-10-0-0-0(config)# list number 35 member user2 type user
se-10-0-0-0(config)# list number 35 member user7 type user
se-10-0-0-0(config)# list number 35 member supervisors type group
se-10-0-0-0(config)# list number 35 member sales type gdm
se-10-0-0-0(config)# list number 35 member project3 type list
se-10-0-0-0(config)# list number 35 member user4 type remote
se-10-0-0-0(config)# list number 35 member nyc72222 type blind
se-10-0-0-0(config)# exit
```
The following examples delete members from list number 35:

#### se-10-0-0-0# **config t**

```
se-10-0-0-0(config)# no list number 35 member user2 type user
se-10-0-0-0(config)# no list number 35 member sales type gdm
se-10-0-0-0(config)# exit
```
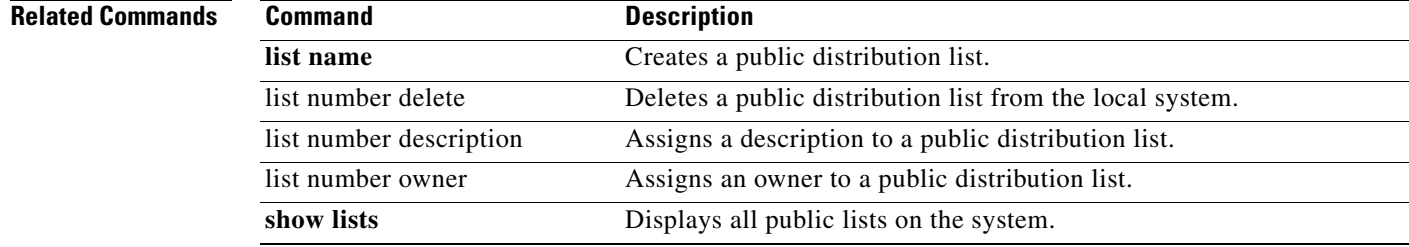

# <span id="page-7-0"></span>**list number owner**

To assign an owner to a public distribution list, use the **list number owner** command in Cisco Unity Express configuration mode. To delete the list owner, use the **no** form of this command.

**list number** *list-number* **owner** *owner-ID*

**no list number** *list-number* **owner** *owner-ID*

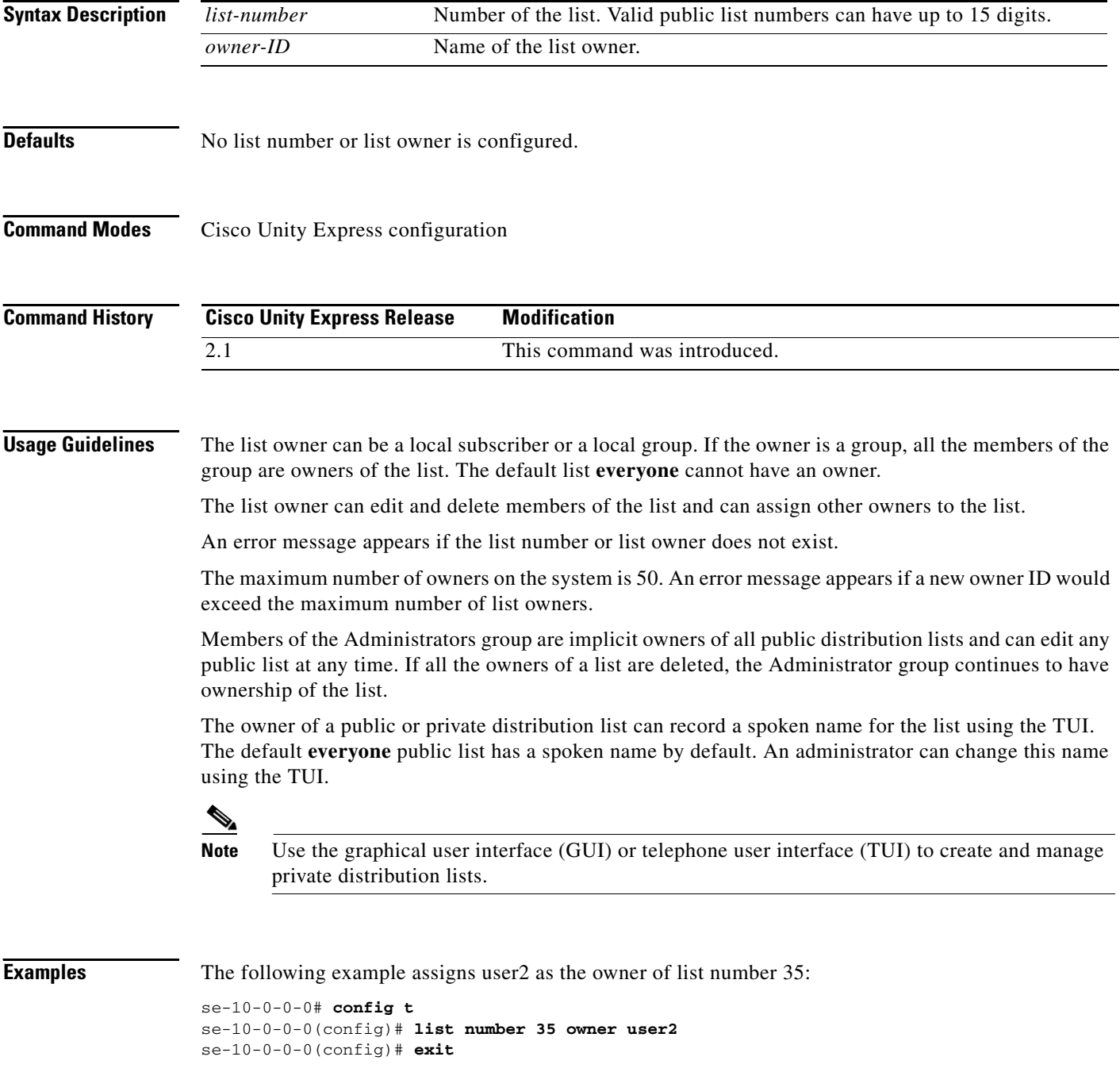

**L**

The following example deletes the owner of list 35:

```
se-10-0-0-0# config t
se-10-0-0-0(config)# no list number 35 owner user2
se-10-0-0-0(config)# exit
```
### **Related Commands**

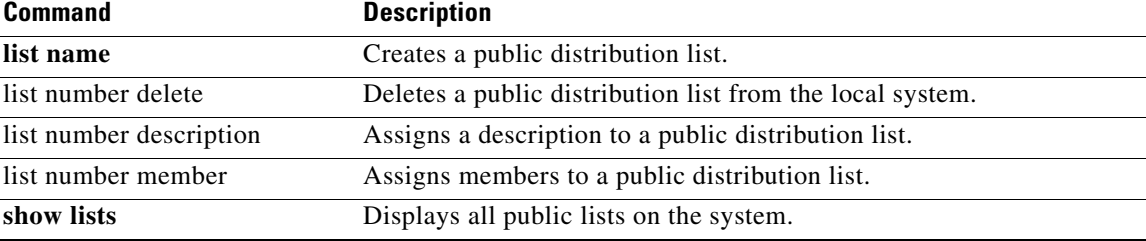

# <span id="page-9-0"></span>**locale (ccn trigger http)–IVR Only**

To specify the language to use for the prompts that the caller hears when a Cisco Unity Express IVR HTTP-based trigger is activated, use the **locale** command in Cisco Unity Express IVR HTTP trigger configuration mode. Use the **no** form of this command to set the language to the *systemDefault*.

**locale** *xx\_YY*

**no locale**

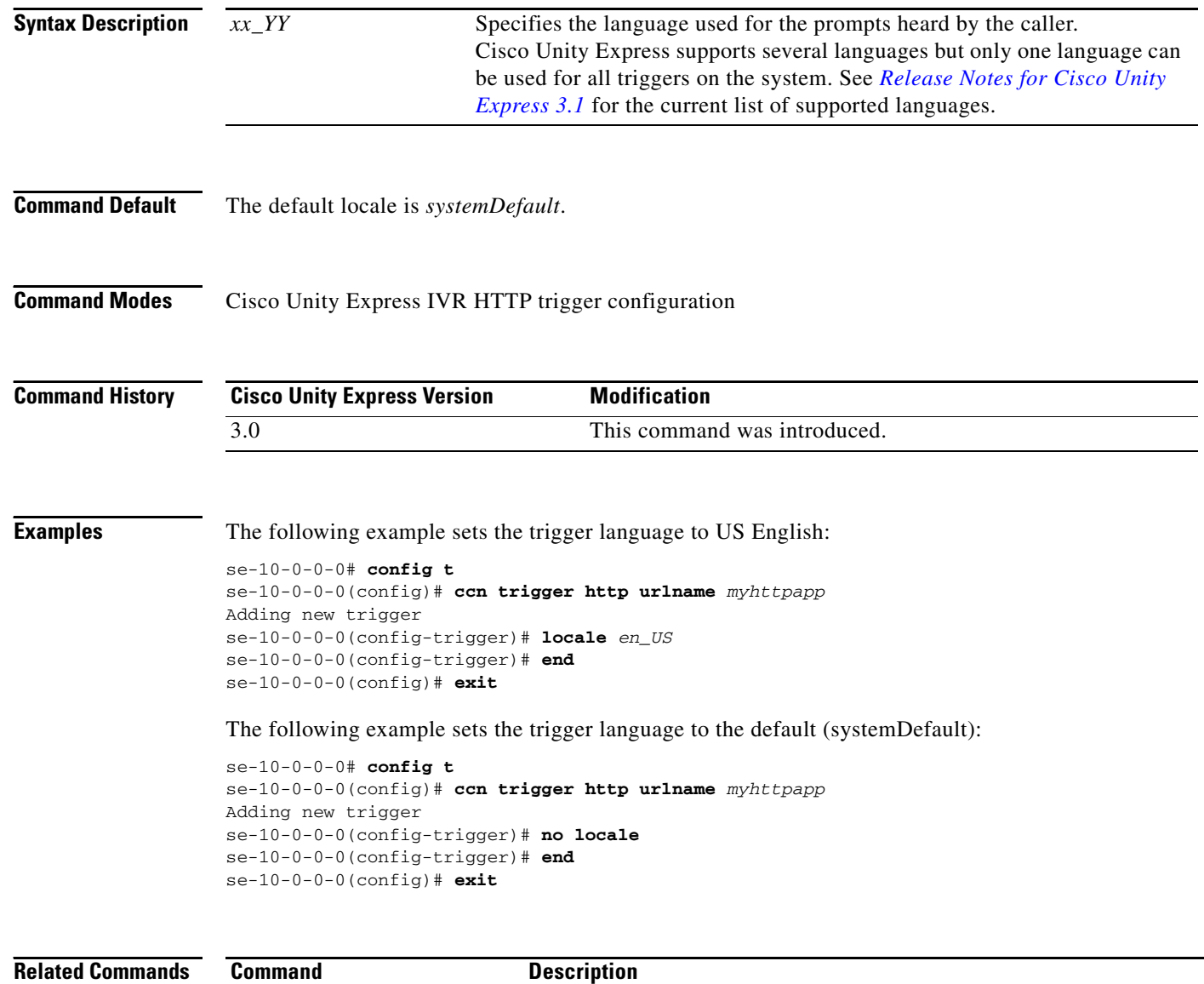

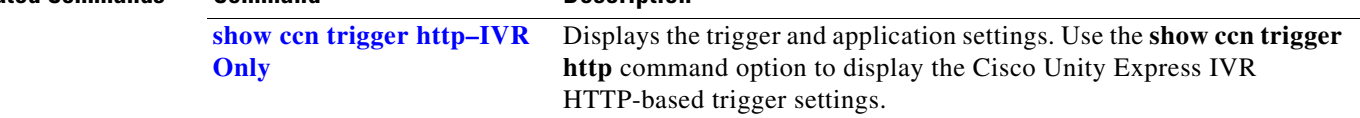

# <span id="page-10-0"></span>**locale (ccn trigger jtapi)**

To specify the language used for the prompts that are heard by the caller when a JTAPI trigger is activated, use the **locale** command in Cisco Unity Express CCN configuration trigger mode. To set the language to the system default, use the no form of this command.

**locale** *xx\_YY*

**no locale**

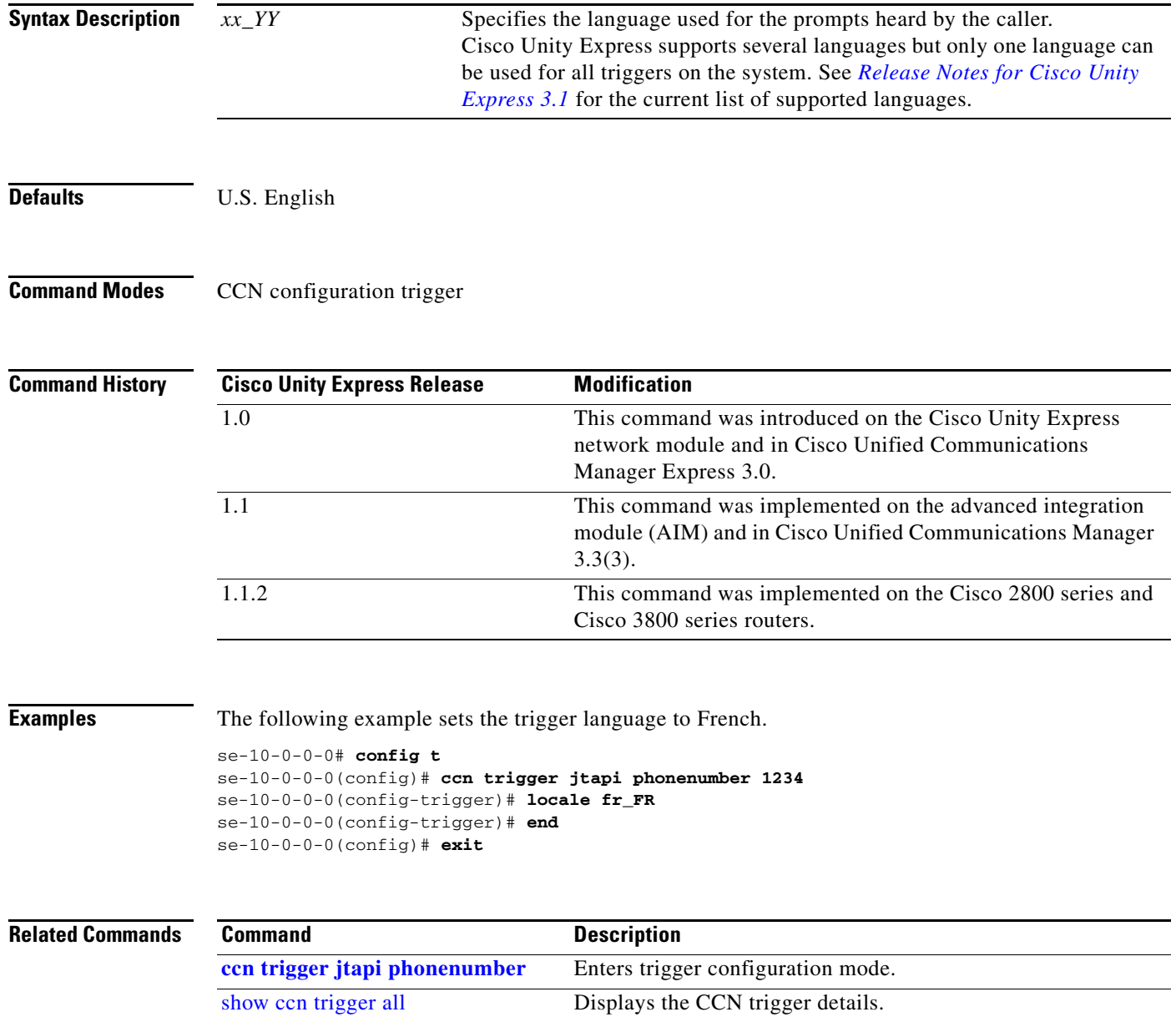

# <span id="page-11-0"></span>**locale (ccn trigger sip)**

To specify the language used for the SIP system prompts that are heard by the caller when a SIP trigger is activated, use the **locale** command in Cisco Unity Express CCN configuration trigger mode. To set the language to the system defaults, use the **no** form of this command.

**locale** *xx\_YY*

**no locale**

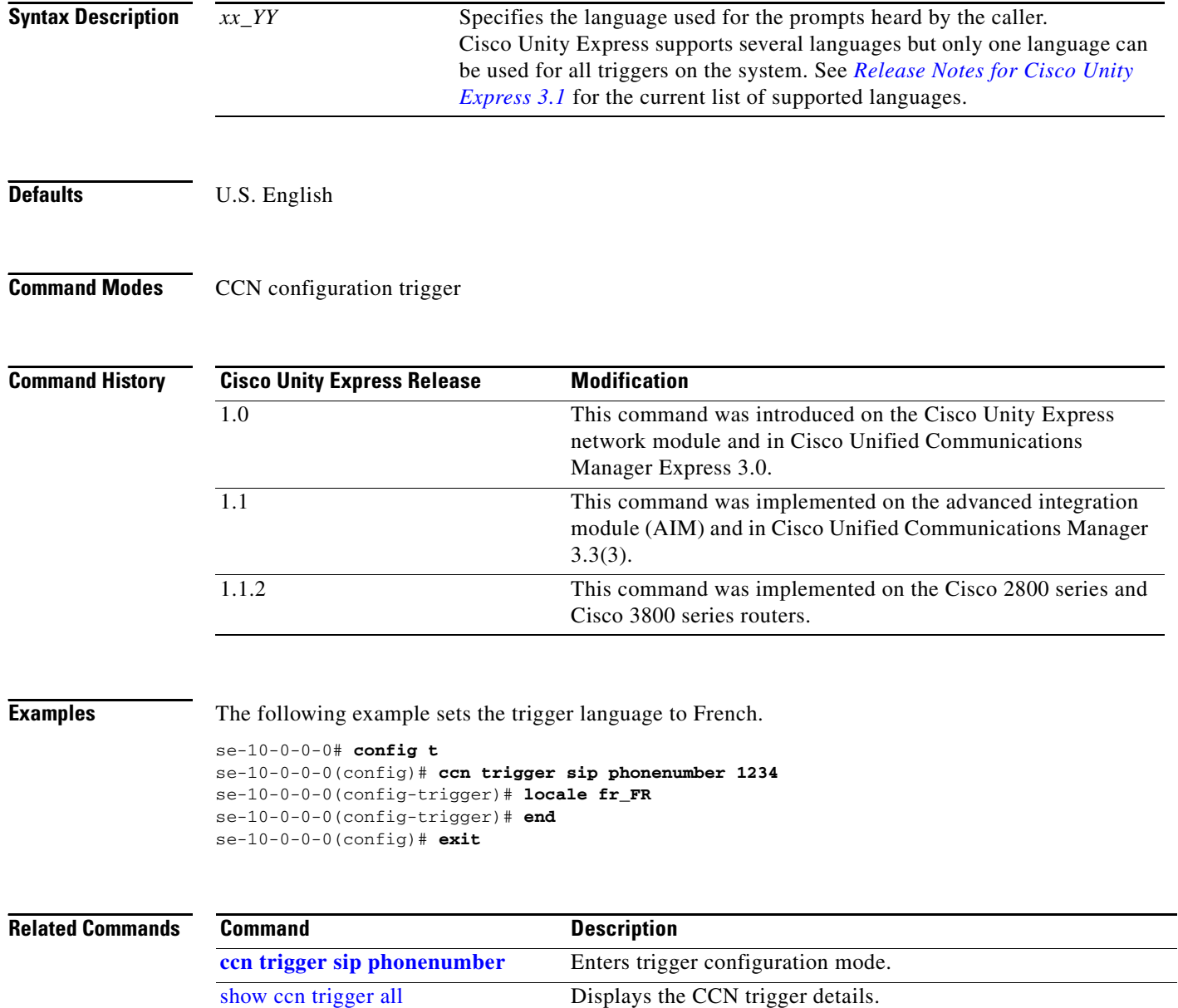

a ka

### <span id="page-12-0"></span>**log console**

To configure the types of messages to be displayed on the console, use the **log console** command in Cisco Unity Express configuration mode. To stop messages from displaying, use the **no** form of this command.

**log console** {**errors** | **info** | **warning**}

**no log console** {**errors** | **info** | **warning**}

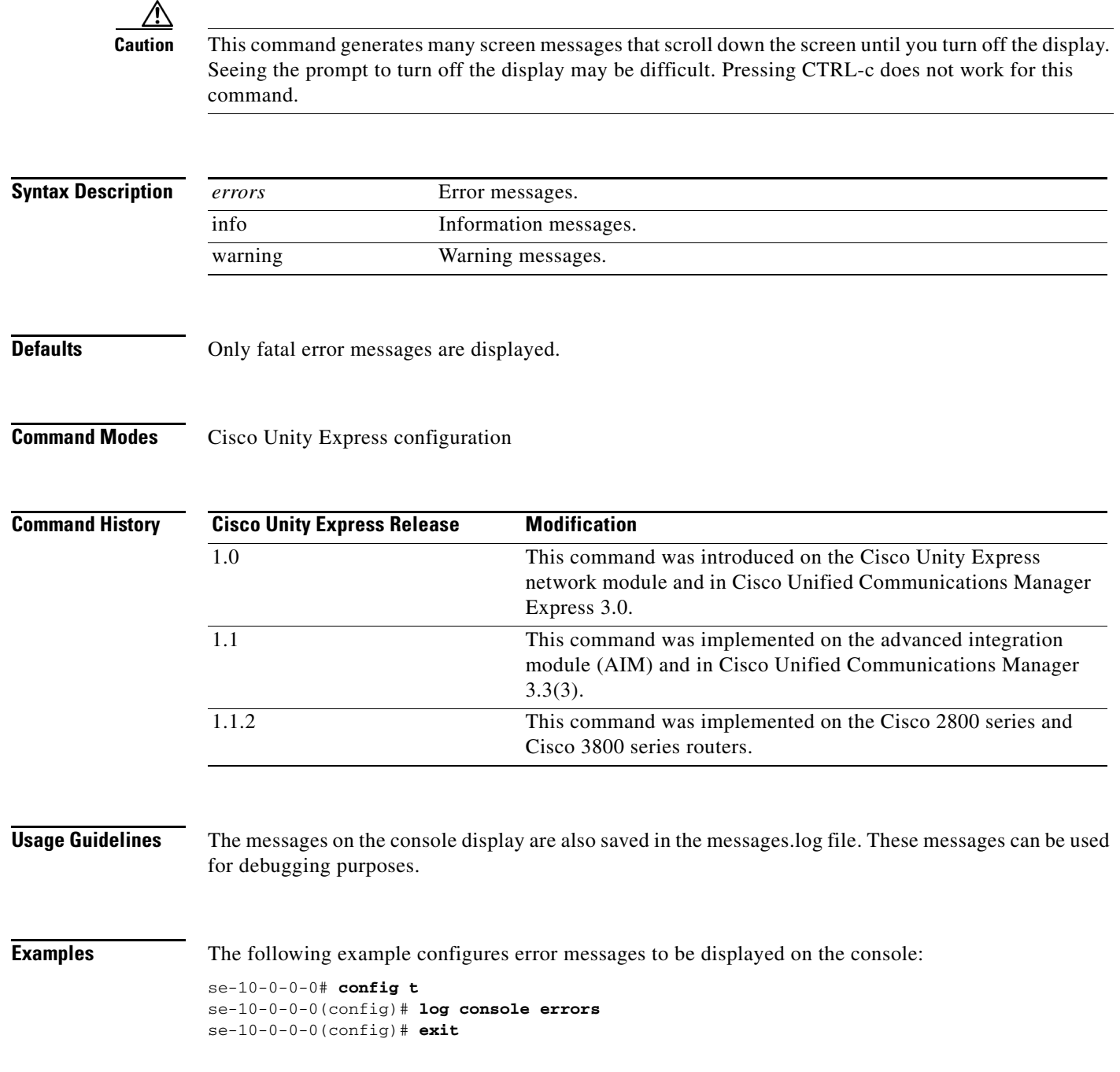

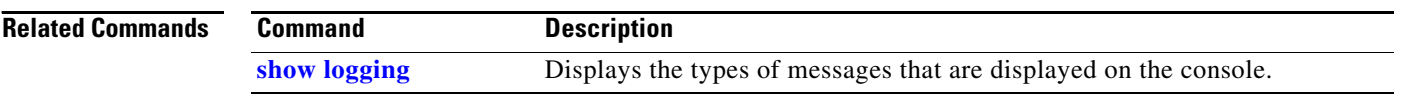

### <span id="page-14-0"></span>**log console monitor**

To display system messages on the console, use the **log console monitor** command in Cisco Unity Express configuration mode. To stop messages from displaying, use the **no** form of this command.

**log console monitor {***module* **|** *entity* **|** *activity***}**

**no log console monitor {***module* **|** *entity* **|** *activity***}**

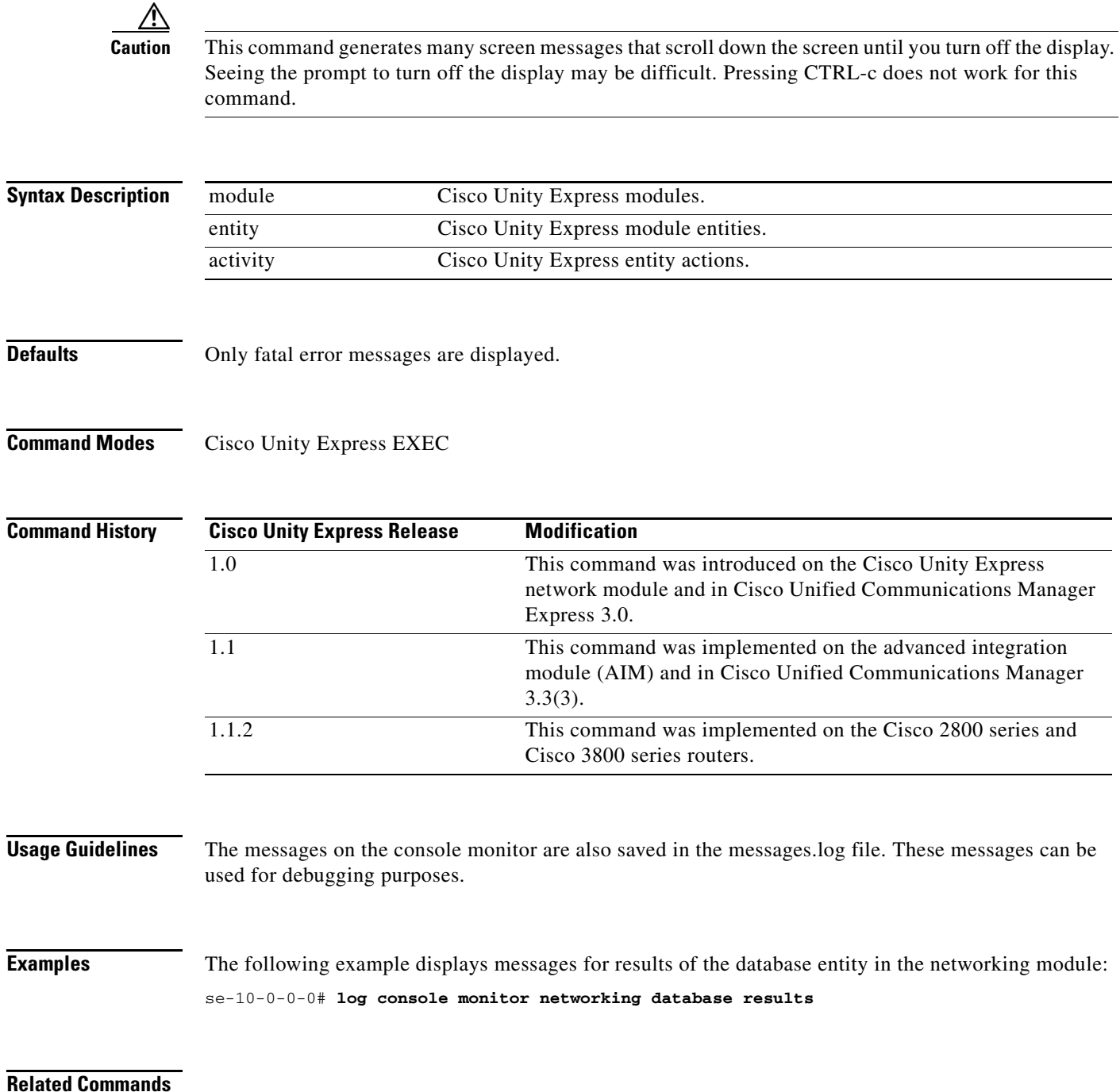

**The Co** 

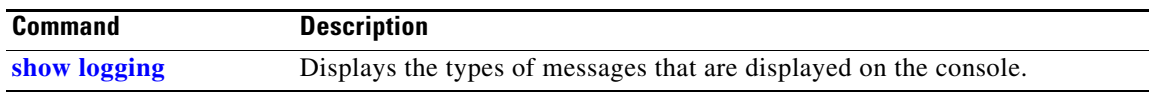

**L**

### <span id="page-16-0"></span>**log server**

To configure an external server for saving log messages, use the **log server** command in Cisco Unity Express configuration mode. To delete the log server, use the **no** form of this command.

**log server address** {*ip-address* | *hostname*}

**no log server address** {*ip-address* | *hostname*}

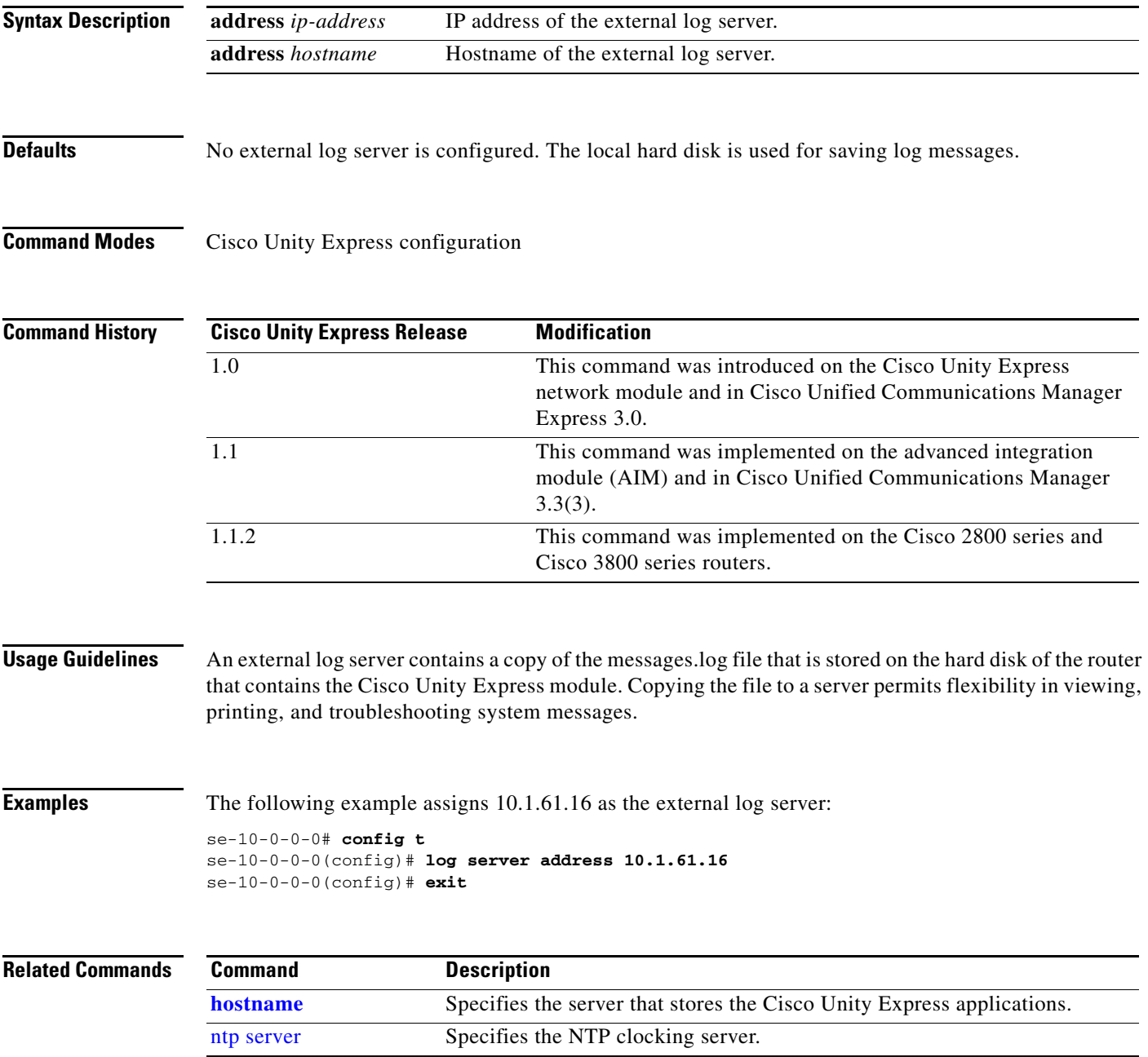

![](_page_17_Picture_34.jpeg)

### <span id="page-18-0"></span>**log trace boot**

To save the trace configuration upon rebooting, use the **log trace boot** command in Cisco Unity Express EXEC mode.

**log trace boot** 

**Syntax Description** This command has no arguments or keywords.

**Command Modes** Cisco Unity Express EXEC

![](_page_18_Picture_108.jpeg)

![](_page_18_Picture_109.jpeg)

### <span id="page-19-0"></span>**log trace buffer save**

To save the current trace information, use the **log trace buffer save** command in Cisco Unity Express EXEC mode. To turnoff the log trace, use the **no** form of this command.

**log trace buffer save**

**no log trace buffer** 

![](_page_19_Picture_115.jpeg)

**Command Modes** Cisco Unity Express EXEC

![](_page_19_Picture_116.jpeg)